## **Entity Relationship Browser Dialog Box**

The Entity Relationship Browser dialog box displays when the user chooses **Relationships...** from the **Entity** menu. The dialog box displays as shown below:

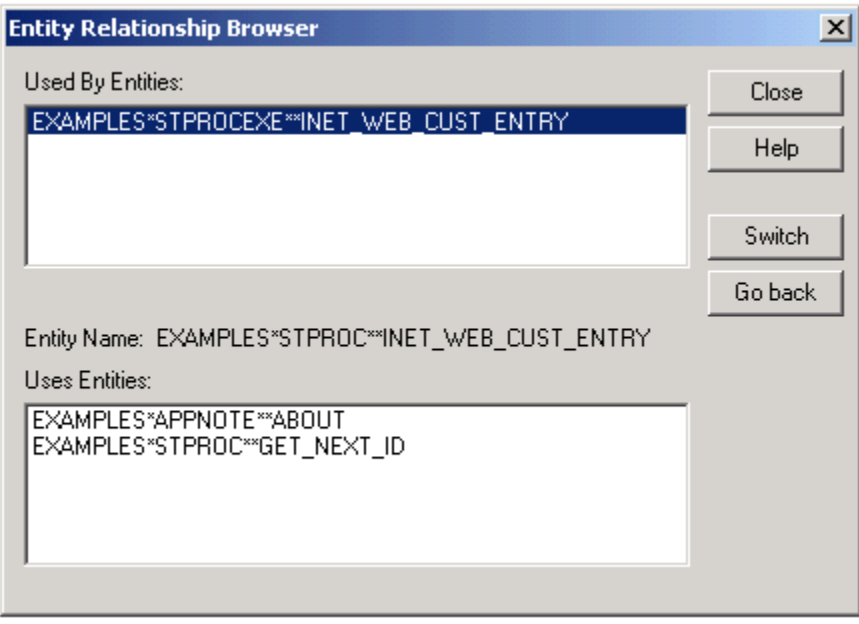

The value displayed at **Entity Name**: is the value at the cursor when you invoked this dialog box. The two list boxes in this dialog box show the entity having a higher relation to it, as well as any entities having dependent relations.

Click the Switch button, to see sibling relations (i.e., what other entities also have a sub- relation to the super entity).

Click the **Go back** button to retrace your steps in the traversal of the entity relationship tree.